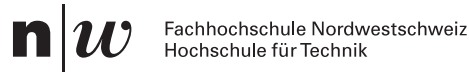

D. Adams IMN Büro: 5.1C19 Differentialgleichungen

### Serie 6 Matlab

## Klasse: 2Ub Semester: 2 Datum: 3. April 2017

### 1. Command Window 641090

Matlab besteht aus drei wichtigen Elementen, dem "Command Window" (das ist das Fenster, das erscheint, wenn Sie Matlab öffnen), dem "Editor" (das ist das Fenster, wenn Sie File/New/Script anklicken) und dem "Kernel" (das ist der aktive Teil von Matlab im Prozessor ihres Laptops)

Wenn Sie K=2+4 im Command Window eingeben, dann berechnet der Kernel 6 und gibt dies wieder am Command Window aus. Die Variable K ist stehts verfugbar und ¨ kann durch eintippen von K abgerufen werden (ausprobieren!). Mit  $\hat{\ }$  können Potenzen berechnet werden, z.B. 2^ 3 ergibt 8. Unter i versteht Matlab die komplexe Einheit, also  $i^$  2=-1.

Mit der Pfeiltaste "up" auf ihrer Tastatur können Sie die vorherige Eingabe wiederholen.

Berechne die Ausdrücke:

(a) 
$$
z_1 = (4 - i4)^6
$$
   
 (b)  $z_2 = (-3 + 3i)^3$ 

### 2. Ableiten mit Matlab 334381

Mit dem Befehl diff können Sie in Matlab Ausdrücke ableiten. Zum Beispiel  $\frac{d}{dx}x^2$ kann mit folgenden Befehlen berechnet werden:

>> syms x  $\gg$  diff  $(x^2)$ 2∗x

Berechnen Sie die Ableitungen der folgenden Ausdrücke. Befehle:

syms diff atan exp cos sin log

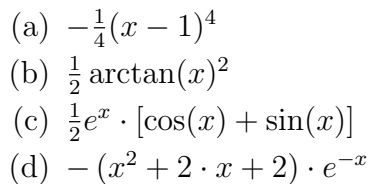

# 32  $\frac{32}{3} \log(x+2)$

(e)  $\frac{1}{a} \arctan(\frac{x}{a})$ (f)  $4 \cdot x + \frac{2}{3}$ 

 $\frac{2}{3}\log(x-1)+2\cdot\log(x+1)-$ 

### 3. Integrieren mit Matlab 673465

Mit dem Befehl int können Sie in Matlab Integrale Berechnen. Zum Beispiel  $\int x^2 dx$ kann mit folgenden Befehlen berechnet werden:

>> syms x  $\gg$  int  $(x^2)$  $x \hat{ }3/3$ 

Bestimmte Integrale z.B.  $\int_0^{10} x^2 dx$  können über folgende Befehle berechnet werden

>> syms x  $\gg \text{int}(\mathbf{x}^2, \mathbf{x}, 0, 10)$ 1000/3

Berechnen Sie die Integrale

(a) 
$$
\int (1-t)^3 dt
$$
  
\n(b)  $\int \frac{\arctan z}{1+z^2} dz$   
\n(c)  $\int e^x \cdot \cos(x) dx$   
\n(d)  $\int_0^{10} x^2 \cdot e^{-x} dx$   
\n(e)  $\int \frac{1}{x^2-a^2} dx$   
\n(f)  $\int_2^3 \frac{4x^3}{x^3+2x^2-x-2} dx$ 

### 4. Differentialgleichungen lösen mit Matlab 742948

Mit dem Befehl dsolve können Sie in Matlab Differentialgleichungen lösen. Zum Beispiel  $y'(x) = y(x) + 1$  kann mit folgenden Befehlen berechnet werden:

```
\gg dsolve ('Dy = y + 1', 'x')
C2*exp(x) - 1
```
Dabei bedeutet D die Ableitung. Mit weiteren optionalen Argumenten können Anfangsbedingungen angegeben werden

 $\gg$  dsolve ('Df = f + sin(t)', 'f(pi/2) = 0')  $\exp(t)/(2*\exp(\pi i/2)) - \sin(t)/2 - \cos(t)/2$ 

Achtung, die Syntax der Eingabe h¨angt sehr von der Matlab-Version ab. Sehen Sie mit help dsolve nach, welche Syntax für Ihre Version gültig ist. Lösen Sie folgende Differentialgleichungen mit Matlab.

(a) 
$$
\frac{dy}{dx} - x^3 = 0
$$
  
\n(b)  $\frac{dy}{dx} - \cos(x) = 0 \text{ und } y(0) = 1$   
\n(c)  $\frac{1}{\sin(x)} y'(x) - y(x) = 1$   
\n(d)  $\frac{dy}{dx} = e^{-x} - y \text{ und } y(0) = 1$ 

#### 5. Forschungsaufgabe: Differentialgleichungen Matlab 068459

Lösen Sie die beiden Differentialgleichungen mit Matlab. Die Lösung enthält noch Integrationskonstanten z.B.

$$
y(t) = C_1 \cos(t) + C_2 \sin(t) + x^2.
$$

Falls Matlab die Lösung nicht in dieser Form angibt, multiplizieren Sie die Lösung aus, bis die Lösung eindeutig in Summanden mit Integrationskonstanten und andere ohne Integrationskonstanten zerfällt. Wir benennen die Teile der Lösung wie folgt:

$$
y(t) = \underbrace{C_1 \cos(t)}_{y_{h,1}(t)} + \underbrace{C_2 \sin(t)}_{y_{h,2}(t)} + \underbrace{x^2}_{y_p(t)}.
$$

(wir markieren Teile mit Integrationskonstante mit h und die ohne mit p).

Setzen Sie die Teile separat in die linke Seite der Differentialgleichung ein (sie können dafür wieder Matlab benutzen), z.B.

$$
y''_{h,1} + 5y'_{h,1} + 6y_{h,1}
$$
 und  $y''_{h,2} + 5y'_{h,2} + 6y_{h,2}$   
 $y''_p + 5y'_p + 6y_p$ 

Was beobachten Sie? Formulieren Sie einige Vermutungen auf Grund Ihren Beobachtungen.

(a)  
\n
$$
y'' + 5y' + 6y = 3e^{-2t}
$$
\n(b)  
\n
$$
y'' + 10y' + 34y = 2\sin(5t)
$$